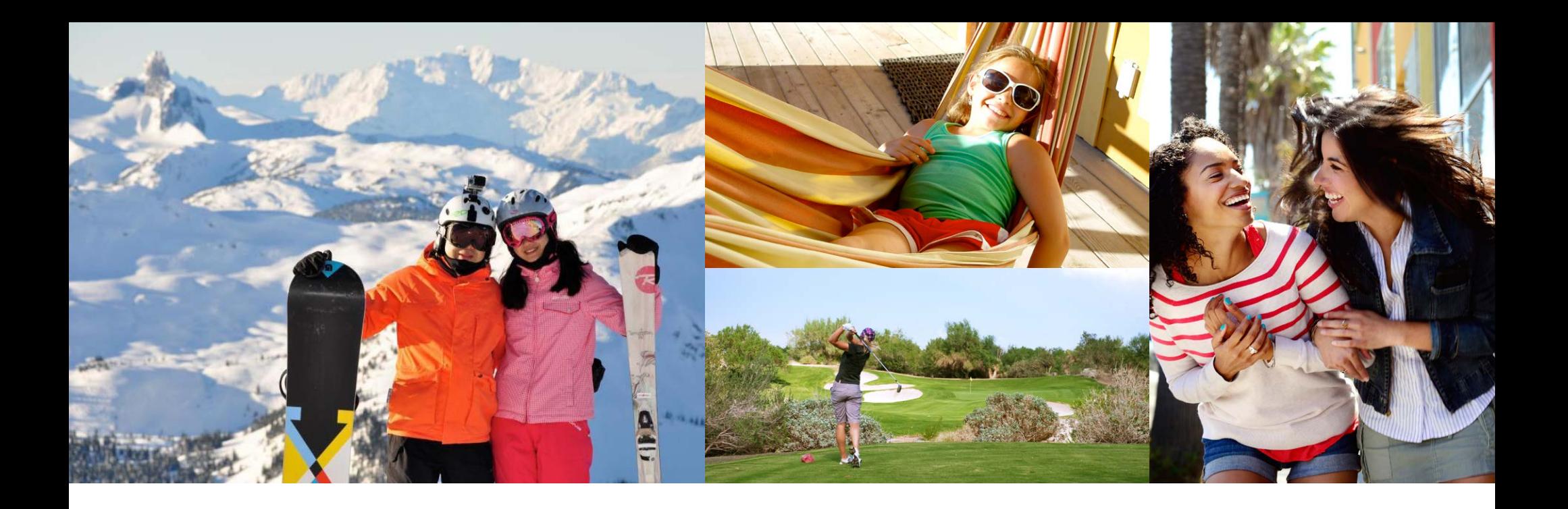

# **BIENVENUE**

Nous avons conçu un guide par étapes simple pour vous aider à effectuer une recherche de destinations du Club et ExtraOrdinary Escapes pour planifier vos prochaines vacances.

## **COMMENT VÉRIFIER LA DISPONIBILITÉ**

En accédant à votre compte en ligne à l'aide de votre nom d'utilisateur et de votre mot de passe, vous serez redirigé vers la page d'accueil de la section des Membres, où se trouve un tableau de bord qui indique des renseignements sur votre compte. Prenez le temps de consulter tout nouvel article « What's New » (actualités).

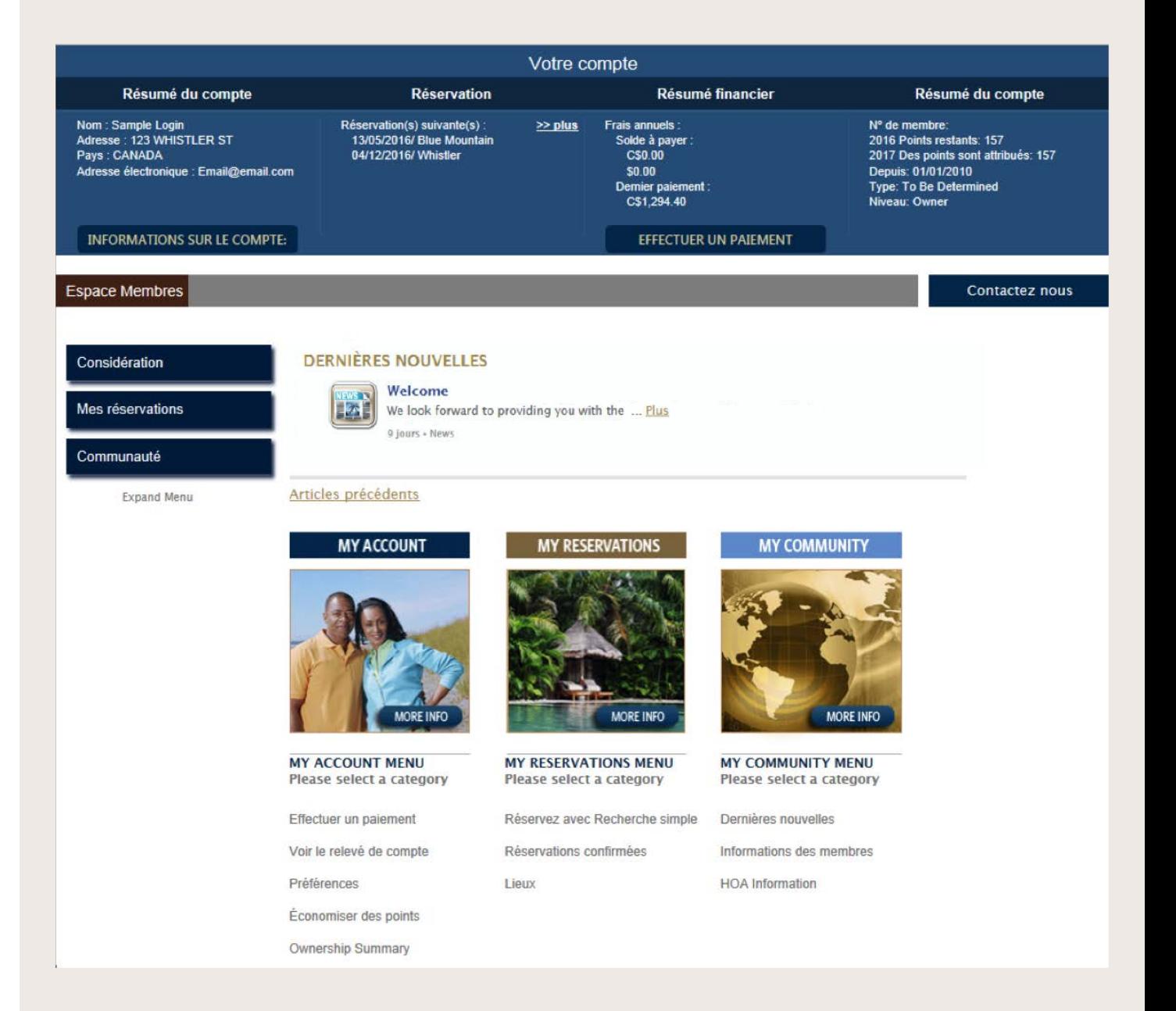

#### **COMMENÇONS!**

Dans la barre de navigation ou la fenêtre du milieu intitulée « My Reservations » (mes réservations), sélectionnez l'option « Book with Simple Search » (réserver à l'aide d'une recherche simple), qui vous permet de vérifier les disponibilités à l'aide de Points Villégiature. Toutes les disponibilités offertes sont présentées en temps réel.

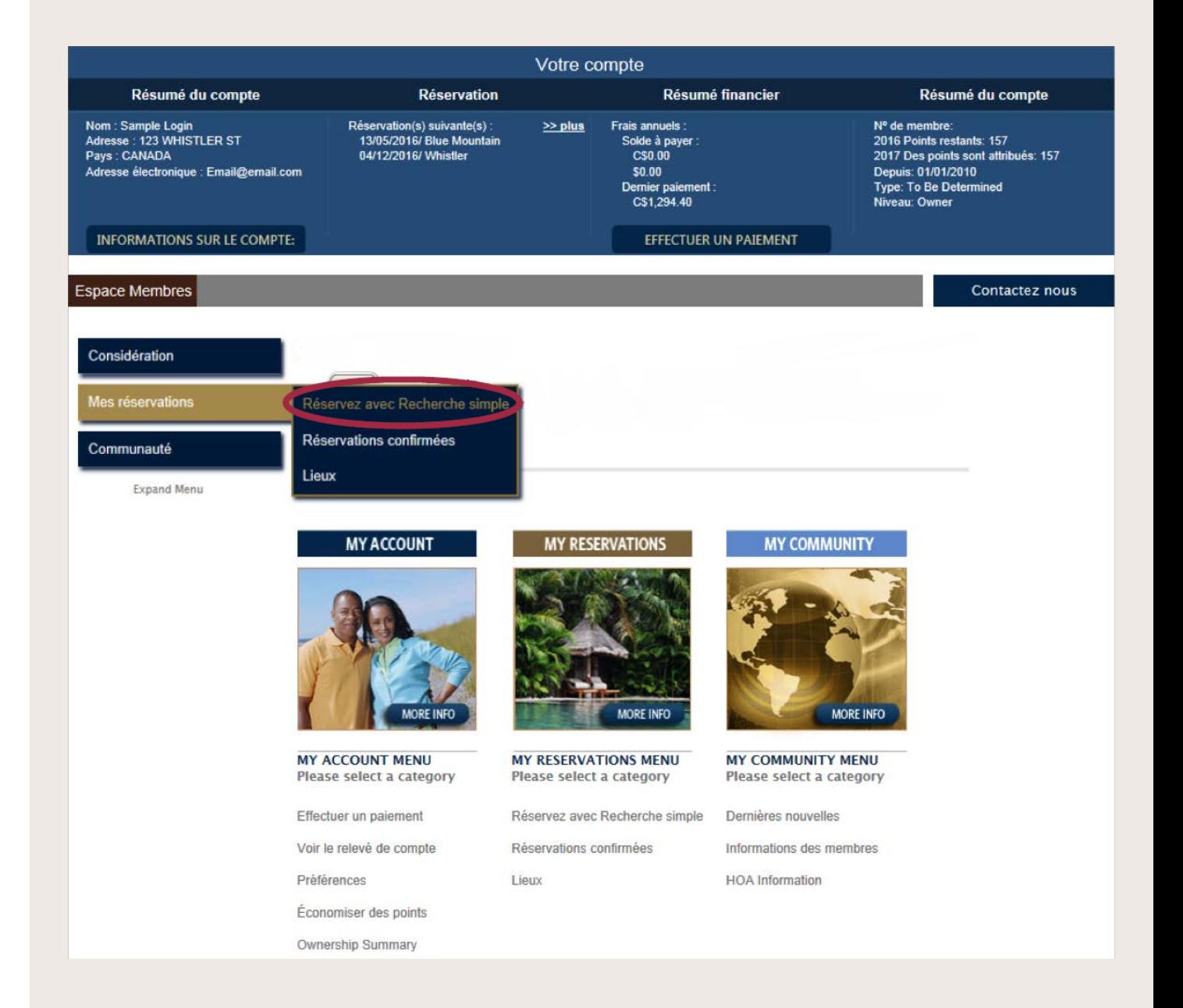

#### **RECHERCHE SIMPLE**

Simple Search (recherche simple) est une option qui vous offre plusieurs façons de trouver vos prochaines vacances. Vous pouvez effectuer une recherche par destination ou par type d'expérience et indiquer des dates d'arrivée précises ou souples pour trouver le maximum de choix possible et choisir la durée de votre séjour.

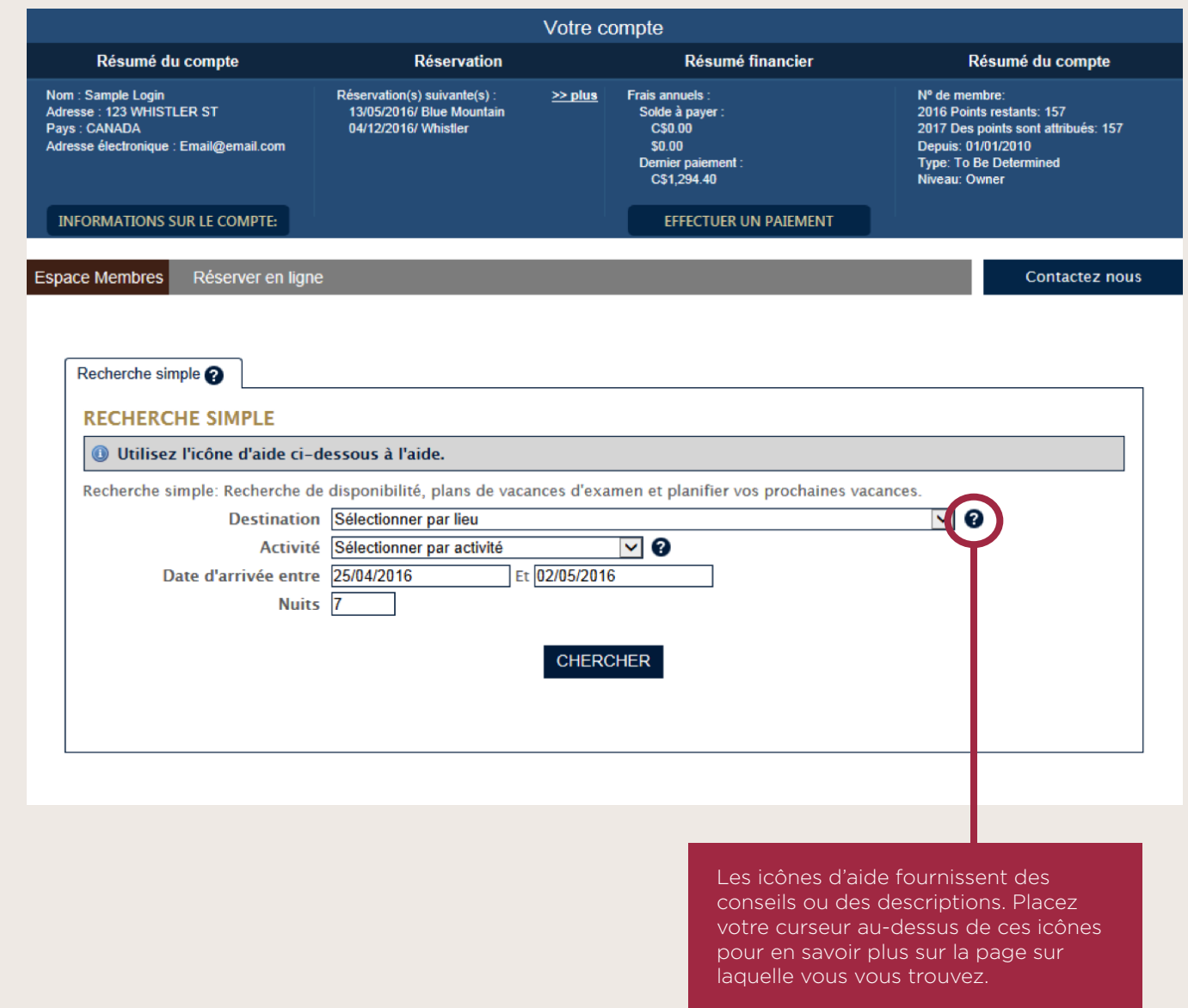

### **DESTINATION : RECHERCHE PAR EMPLACEMENT**

L'option « Select by Location » (choisir par destination) vous offre deux moyens de choisir votre destination :

- Par destination précise : Si vous désirez connaître les disponibil ités à une destination du Club ou ExtraOrdinary Escapes pré cise, vous pouvez sélectionner le nom de la destination que vous désirez visiter.
- Par région : Si vous êtes intéressé à visiter une région en particulier, vous pouvez choisir l'option « State », « Province » ou « Country » (état, province ou pays) pour connaître la disponibilité des propriétés se trouvant dans cette région.

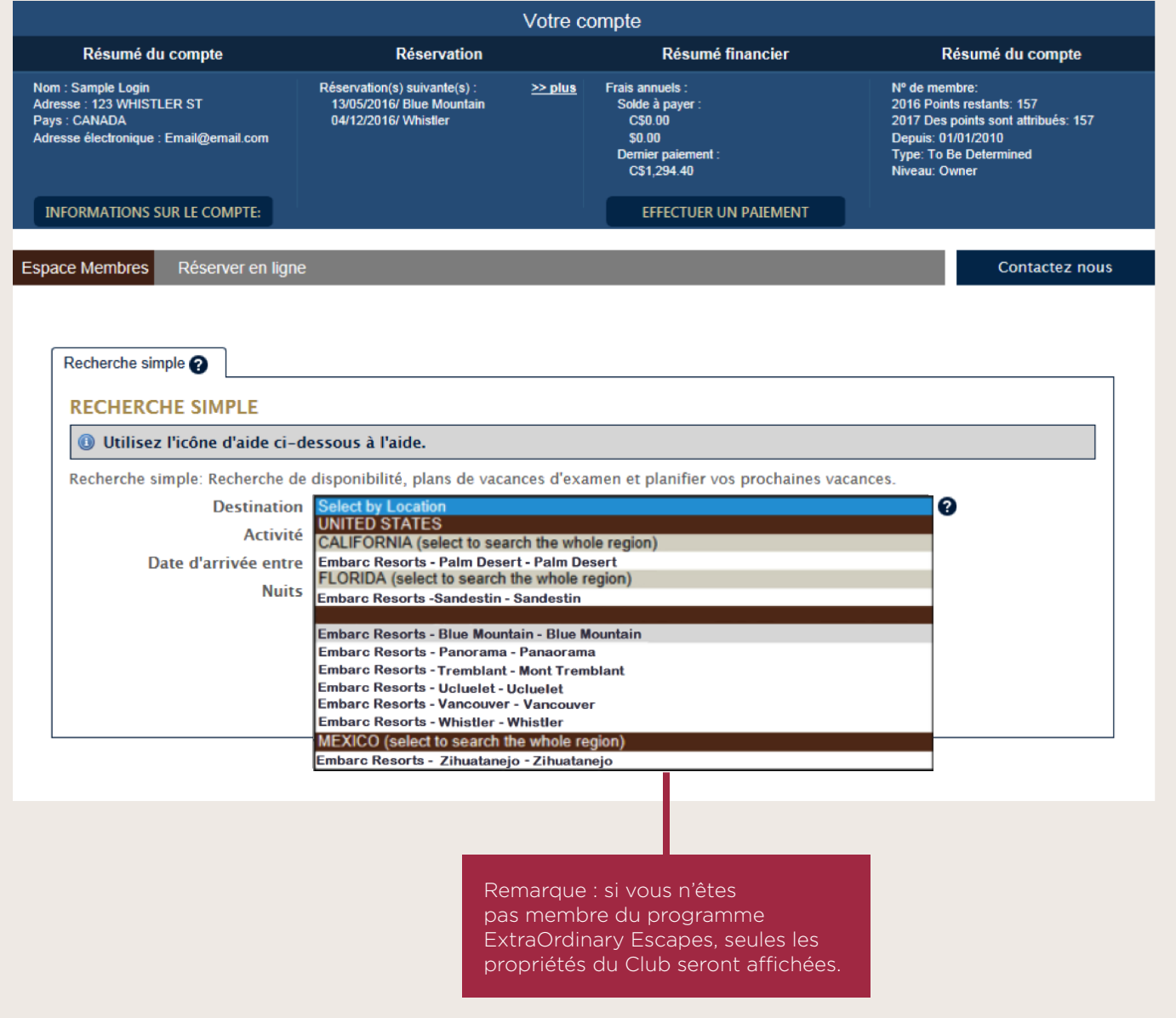

#### **RECHERCHE PAR EXPÉRIENCE**

L'option « Select by Experience » (choisir par expérience) vous permet de choisir le type de vacances que vous désirez, par exemple « beach », « golf » ou « theme park » (plage, golf ou parc thématique) et de consulter la liste des destinations qui offrent ces expériences sur place ou à proximité.

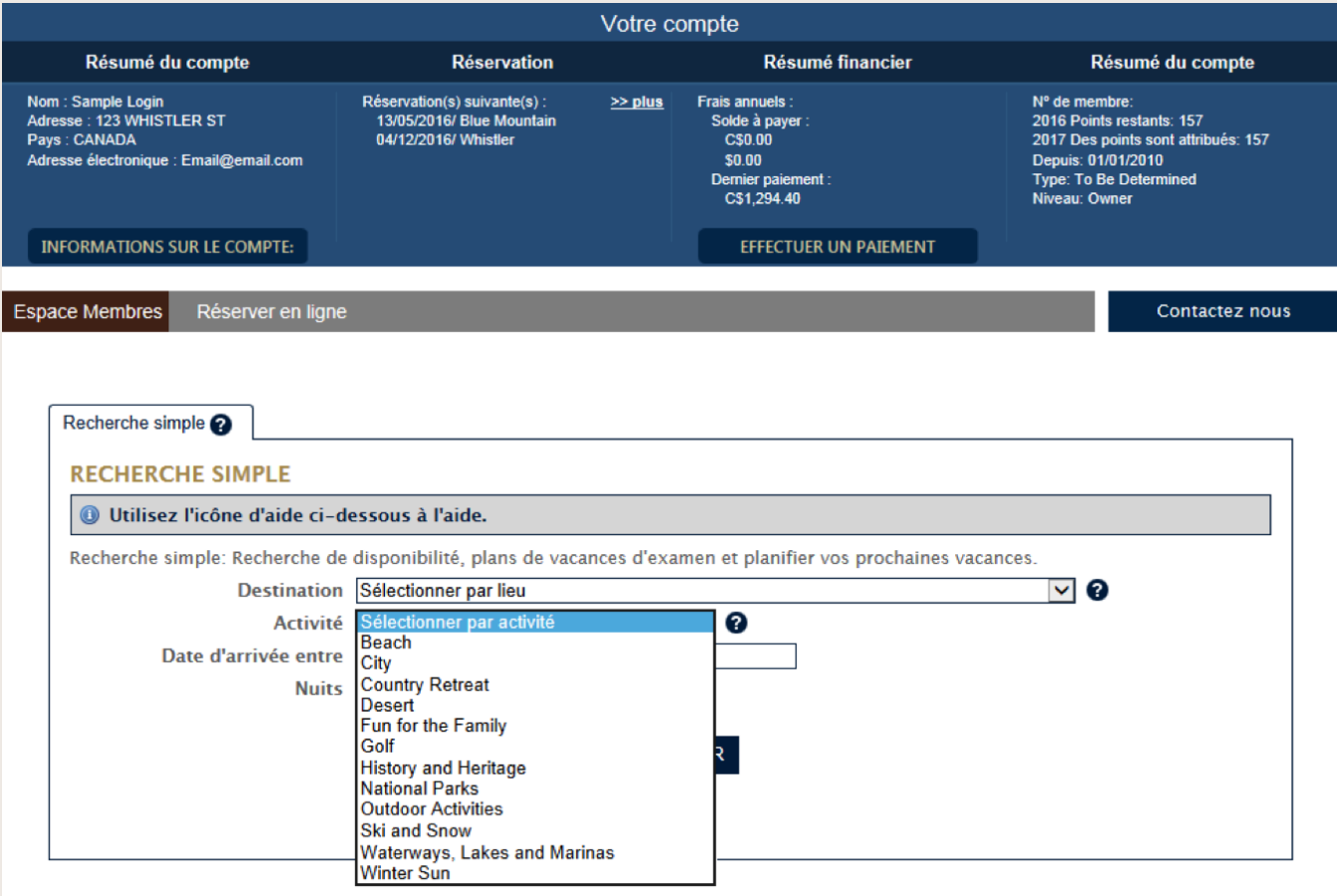

## **DATES D'ARRIVÉE ET NOMBRE DE NUITS**

Vous pouvez indiquer votre date d'arrivée (précise ou souple) dans cette section. Si vous voulez arriver à une date précise, inscrivez la même date dans les deux cases. Sinon, inscrivez la période d'arrivée qui vous convient pour obtenir plus d'offres. Indiquez le nombre de nuits minimum de votre séjour, puis cliquez sur le bouton « SEARCH » (rechercher).

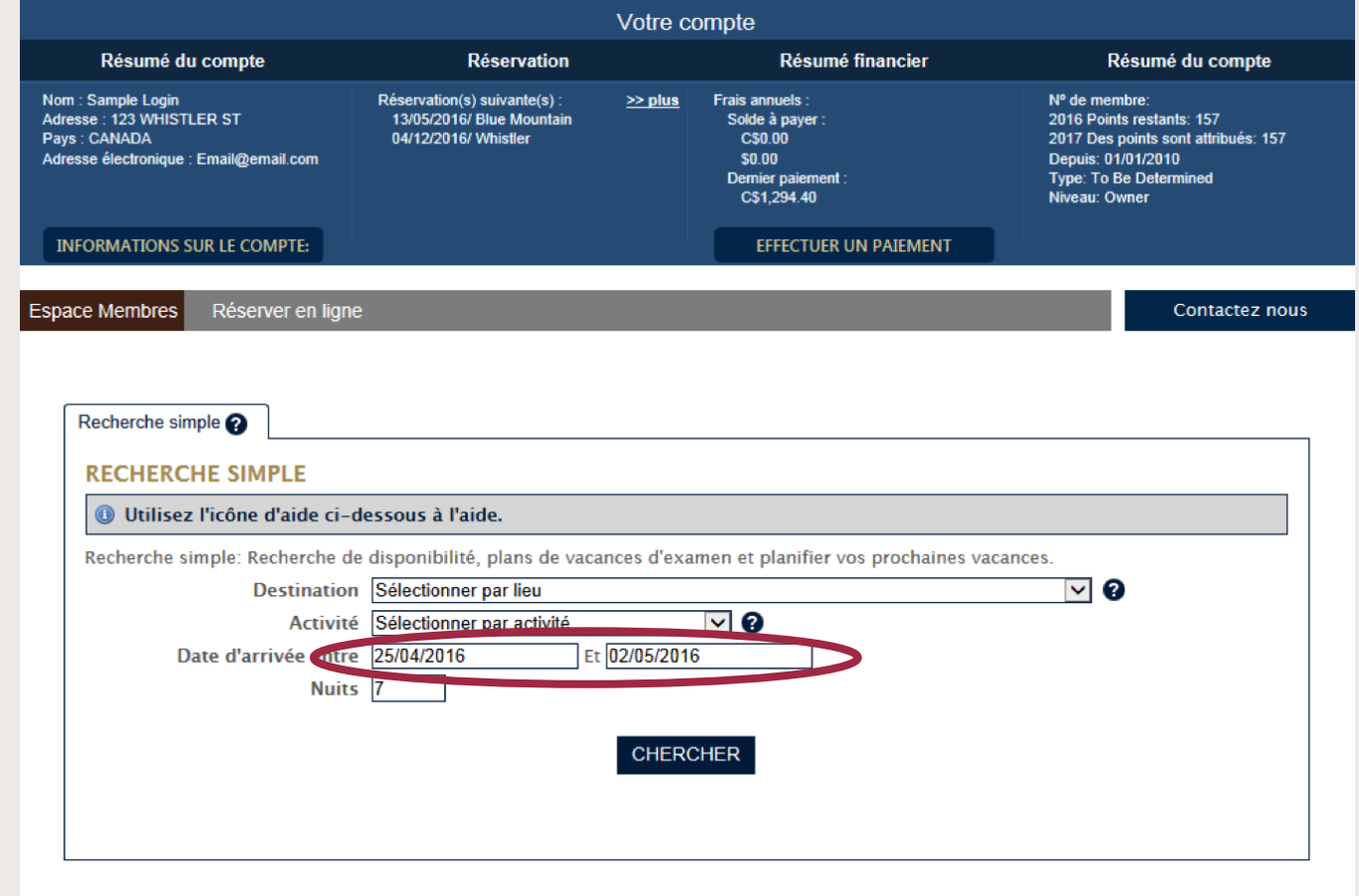

Rappel : pour effectuer une réservation ExtraOrdinary Escapes, votre abonnement doit être en vigueur lors des dates de voyage que vous indiquez. Si un renouvellement est nécessaire pour effectuer la réservation, vous serez invité à effectuer ce renouvellement avant de confirmer votre réservation.

# **RÉSULTATS DE LA RECHERCHE**

Les résultats de votre recherche seront affichés sous les paramètres de recherche que vous avez indiqués.

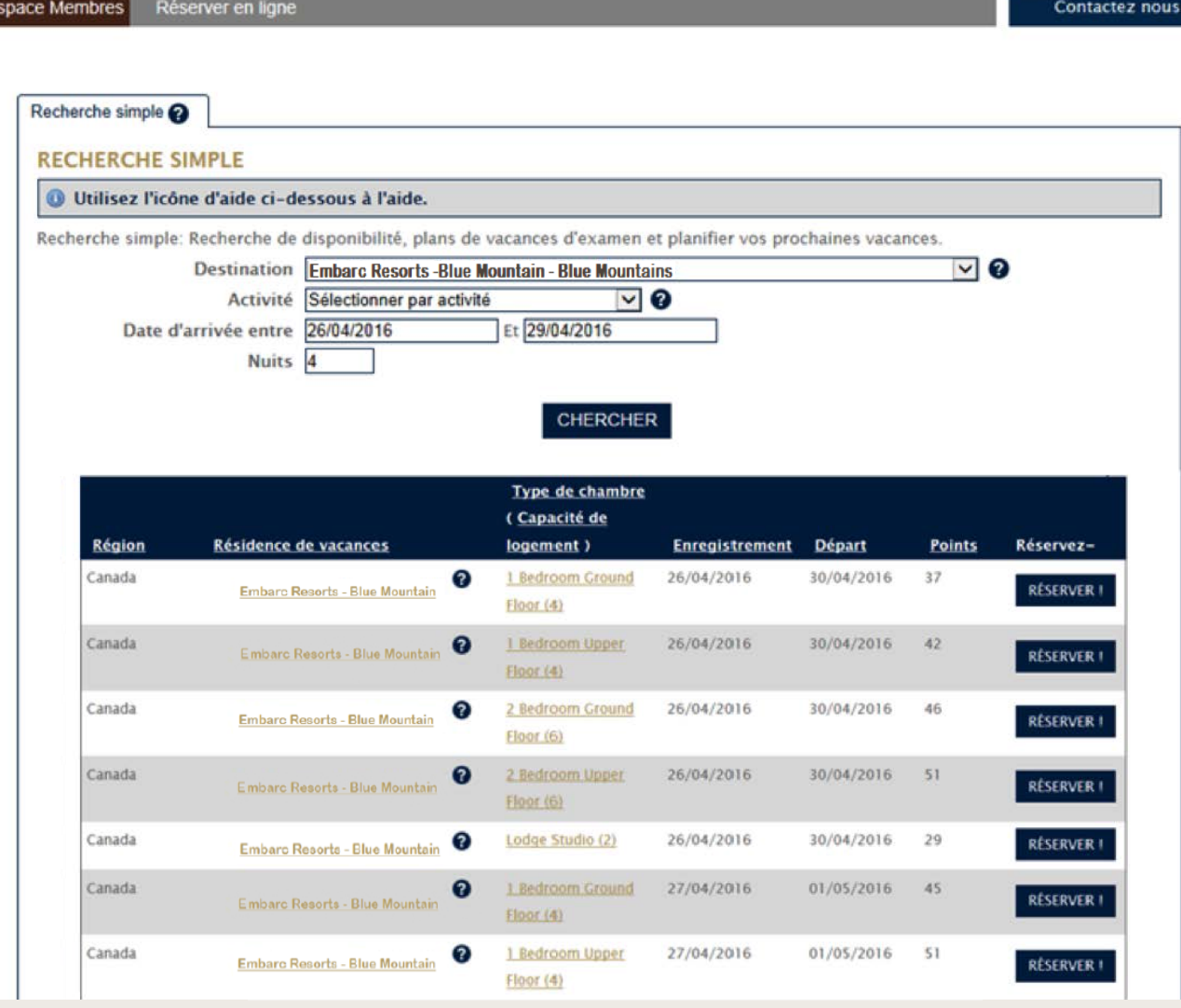

#### **OPTIONS PERMETTANT D'AUGMENTER LE NOMBRE DE RÉSULTATS DE RECHERCHE**

- Vous pouvez élargir votre recherche par destination en choisissant une région ou un pays plutôt qu'une destination du Club précise.
- Envisagez également de faire une recherche par expérience plutôt que par destination. Si le ski est votre activité de vacances préférée, vous pourriez découvrir une destination du Club ou ExtraOrdinary Escapes qui offre des activités de ski à un emplacement que vous n'auriez pas considéré.
- Passez en revue votre période d'arrivée. Si vous élargissez cette période, vous pouvez voir quelles seraient les destinations disponibles si vous décidiez de planifier votre voyage différemment.
- Pensez à changer le nombre de nuits que vous avez indiqué. Si vous indiquez sept nuits, seules les propriétés disponibles pour le nombre exact de nuits indiquées seront affichées. Si un séjour de cinq ou six nuits vous conviendrait également, inscrire un nombre de nuits différent peut vous donner plus de choix.

# **CONSULTER LES RÉSULTATS DE RECHERCHE**

Vous pouvez cliquer sur le titre d'une colonne, p. ex. Location ou Resort (destination, centre de villégiature), pour classer les résultats en fonction de cette information. Par exemple, cliquer sur « Check-in » indiquera les disponibilités par ordre de date d'arrivée. Si vous cliquez sur « Points », les emplacements disponibles seront affichés en commençant par ceux offrant la meilleure valeur (qui nécessitent le moins de points).

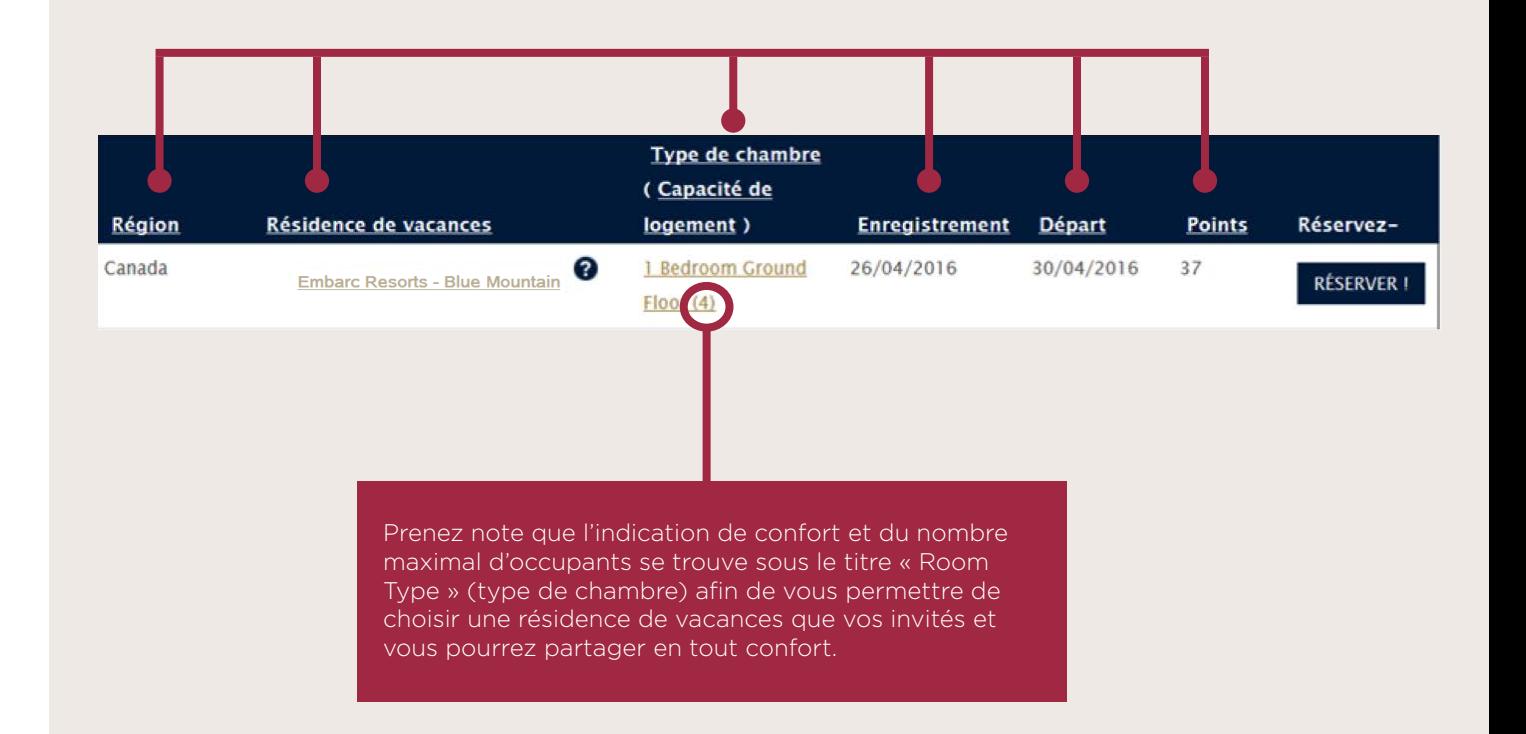

# **EXPLORER LES RÉSULTATS DE RECHERCHE**

Si vous désirez en savoir plus sur une destination du Club ou une résidence de vacances en particulier, vous pouvez cliquer sur le lien du nom de la propriété ou de la résidence de vacances pour obtenir des descriptions plus détaillées. Un onglet contenant des renseignements détaillés s'ouvrira dans votre navigateur, ce qui permet de conserver vos résultats de recherche.

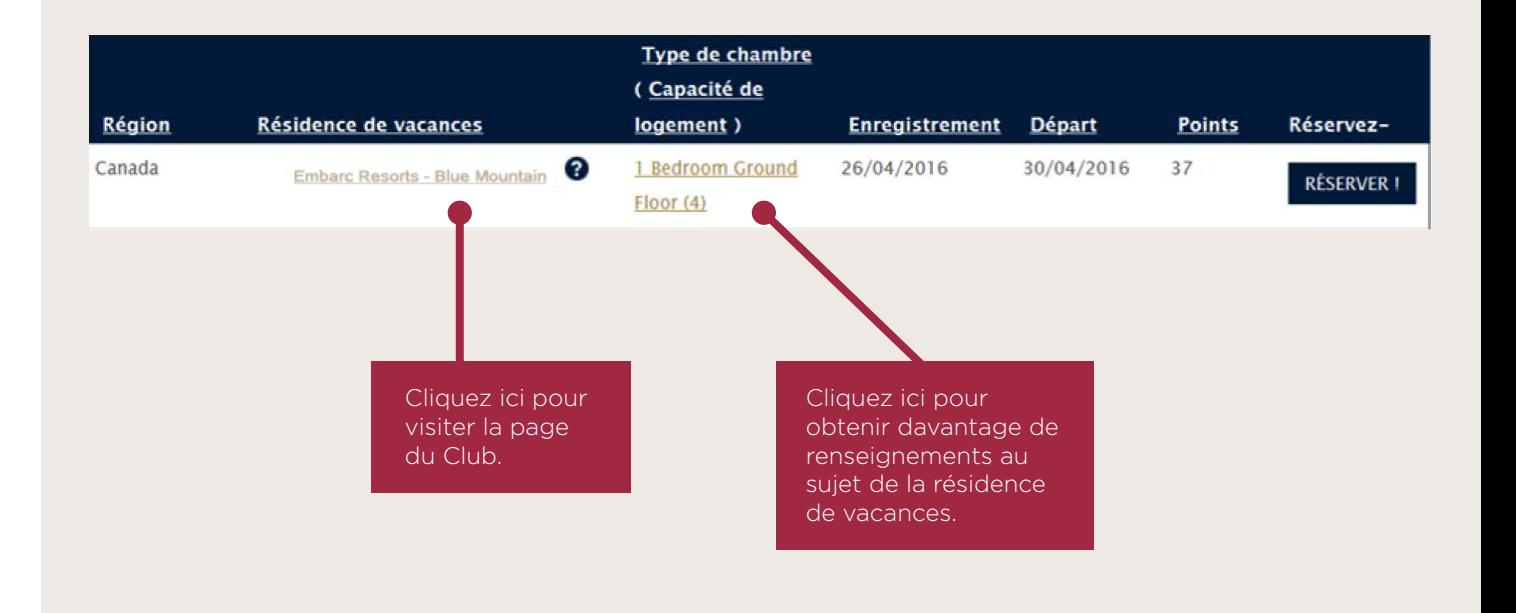

Conseil : Lorsque vous effectuez une recherche d'emplacements disponibles, assurez-vous que la date d'arrivée se situe bel et bien dans la bonne période de disponibilité et que le nombre de nuits indiqué respecte le nombre de nuits minimum exigé, le cas échéant. Si la date ne se trouve pas dans la période de disponibilité ou que le nombre de nuits est inférieur au nombre minimum, la recherche ne donnera aucun résultat.

# **CHOISISSEZ VOS VACANCES PARFAITES!**

Lorsque votre recherche a été effectuée avec succès et que vous pouvez consulter tous les choix qui vous sont offerts, il ne vous reste plus qu'à décider laquelle des superbes destinations et résidences de vacances vous permettront de passer des vacances parfaites!

#### **La circulaire « COMMENT RÉSERVER EN LIGNE » sera bientôt diffusée afin d'expliquer le procédé de réservation.**

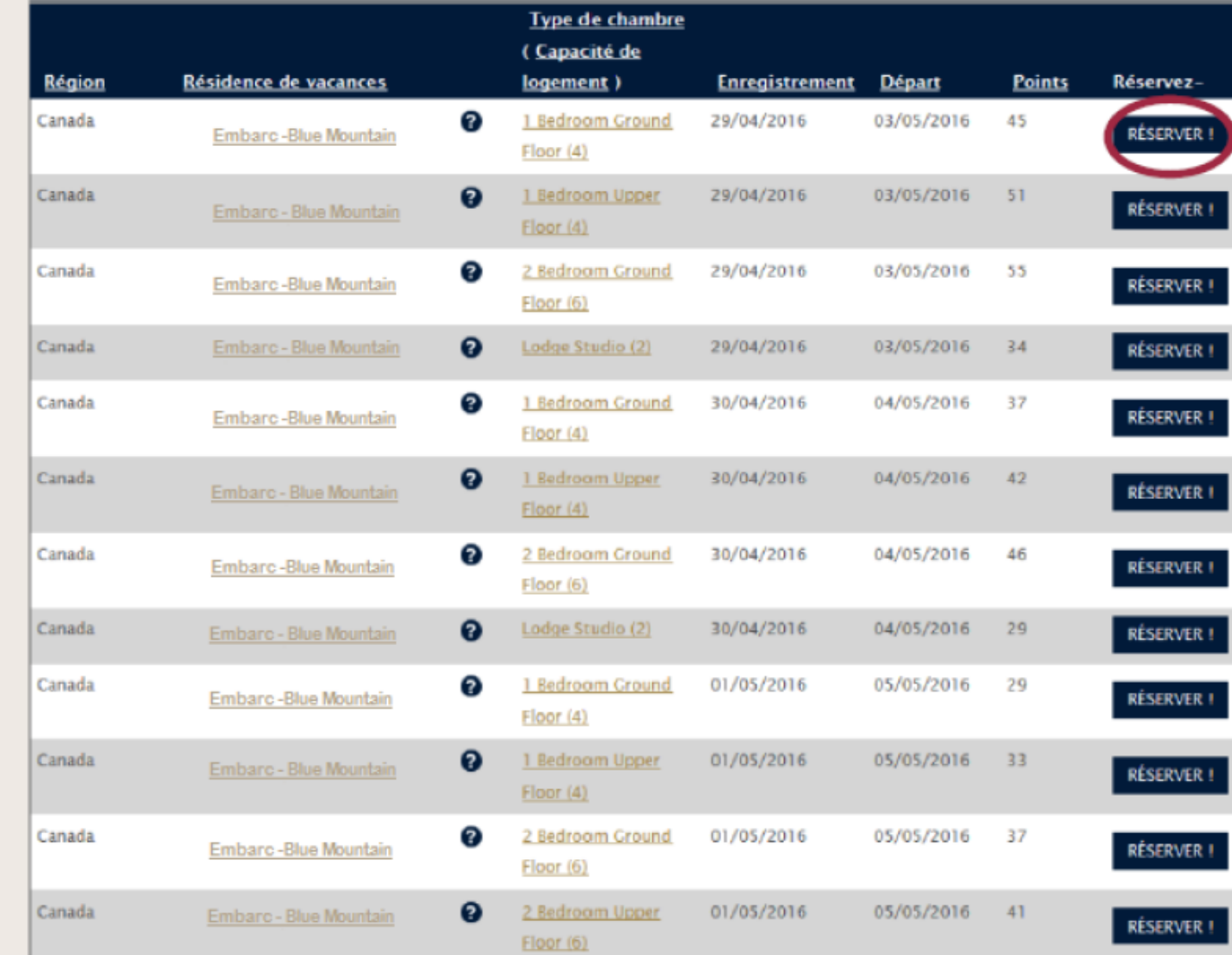